# **BRIDGING DIVIDES FOR WATER**

at the

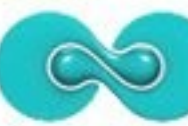

5th WORLD WATER FORUM ISTANBUL2009

# **How to create and manage a project website using the freely available IW:LEARN Toolkit**

# **(Introduction: Part I)**

**19-20 March 2009**

Sean Khan (Project Manager) sean.khan@unep.org

Khristine Custodio (Communications/Web Developer) khristine@iwlearn.org

Dr. Richard Cooper (Regional Coordinator) richard@iwlearn.org

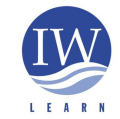

**GEF/UNEP International Waters Learning Exchange and Resource Network**

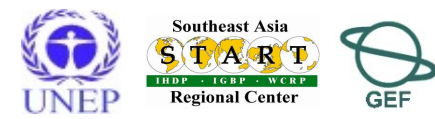

1

# **Outline**

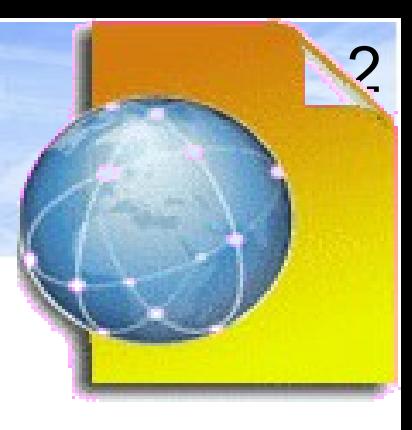

## **PART I**

- ◆ Overview of IW:LEARN Website Toolkit
- ◆ Why open source software?
- ◆ Why a content management system (CMS)?
- ◆ Overview of Plone
	- ◆ Introduction
	- Examples of Plone-based sites around the world
	- $^{\bullet}$  "Web 2.0"
- ◆ The IW:LEARN Website Toolkit
	- ◆ What is it?
	- $\blacklozenge$  Key features
	- ◆ Sources of help

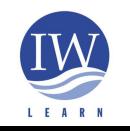

**GEF/UNEP International Waters Learning Exchange and Resource Network**

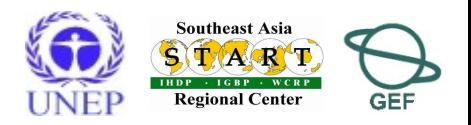

# Outline (*continued)*

- ◆ Introducing the Toolkit
	- ◆ Your practice sites
		- Notebook installation
	- ◆ Logging in
	- ◆ Setting preferences
- ◆ Adding/updating content
	- ◆ Adding a folder
	- ◆ Adding a page
	- ◆ Editing a page

## **PART II**

- ◆ Displaying folder content
- Adding an image

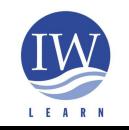

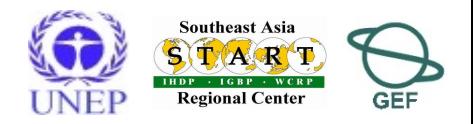

# Outline (*continued)*

- Adding/updating content
	- ◆ Adding a link
	- Adding a related item
	- Adding an event
	- ◆ Adding a news item
	- ◆ Properties tab panel
	- ◆ Folder contents tab panel
	- ◆ Copy, cut, paste, delete
	- Renaming
	- ◆ Changing state
	- ◆ How to 'undo' previous action

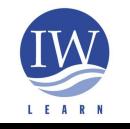

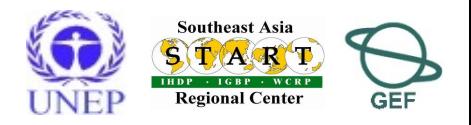

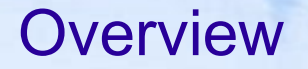

**Aim: to learn how to develop and maintain an IW:LEARN Toolkit-based website.**

What is the Website Toolkit:

a template that offers GEF IW projects a fully functional readymade website that is customisable and easy to use

Key features of Toolkit-based website:

◆ open source

- content management system
- ◆ based on Plone software
- design and functionality based on stakeholder feedback
- includes integrated WebGIS based on GeoNetwork open source

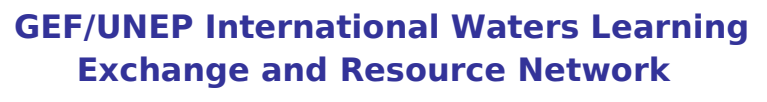

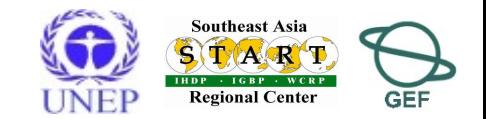

# Overview of GEF/UNEP IW:LEARN

### **Services**

- ◆ Overall objective: to help the GEF IW community make more effective use of the internet for sharing data and knowledge to improve management of international waters.
	- capacity building workshops (face-to-face and online training)
	- ◆ provision of internet-based GIS and metadata tools
	- ◆ Document Centre TDA, SAP, Experience Notes...
	- ◆ Project Database up-to-date information on projects
	- ◆ preservation of project legacy through archiving services
	- ◆ single point of access to data and information resources
	- ◆ website development and hosting

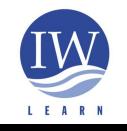

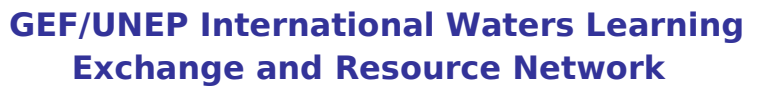

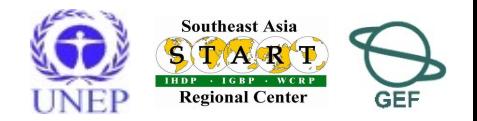

# Overview of GEF/UNEP IW:LEARN

## **Project history**

GEF/IW:LEARN **Operational Phase** started in Dec 2004

- UNDP-led components ended in Sept 2008
- UNEP-led components (IT services) run to end of Oct 2009
- $\triangle$  2010 +

◆ UNEP to lead IW:LEARN IT services

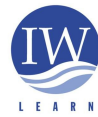

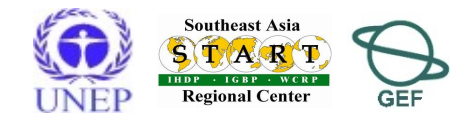

7

## Why open source software?

### ◆ Why **open source** software?

- ◆ cost (free to download and install)
- avoids dependence on vendors (vendor lock-in) for support and services
- avoid costly upgrades and dropping of support of older software versions
- adoption of open standards (avoid non-standard formats and compatibility issues in proprietary software)
- software can be readily customised (source code can be viewed and edited by anyone)
- ◆ distribution to stakeholders not restricted
- any translation possible investment may be too great for proprietary software developer.

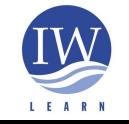

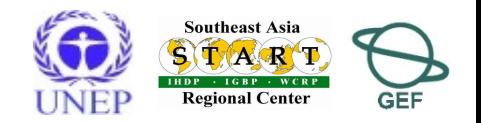

# Why a content management system (CMS)?

◆ A CMS is software that allows users to manage content on their own website;

- $\bullet$  content refers to any online material including text, images, files, folders etc.
- allows non-technical staff to create, edit and manage content;
- $\bullet$  enables the design to be automatically applied throughout (i.e., pages have uniform design);
- allow users to modify content through their web browser;
- $\bullet$  organisations are increasingly moving to adopting CMS.

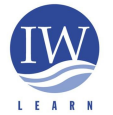

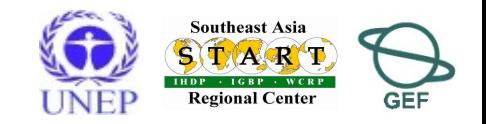

# Why a content management system (CMS)

## Many types of CMS

- ◆ Free and open source software, commercial (can cost up to several thousand USD)
- [http://en.wikipedia.org/wiki/List\\_of\\_content\\_management\\_systems](http://en.wikipedia.org/wiki/List_of_content_management_systems)
	- free/open source
	- ◆ proprietary software
- <http://www.cmsmatrix.org/>
	- allows comparison of various CMS

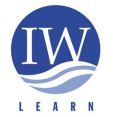

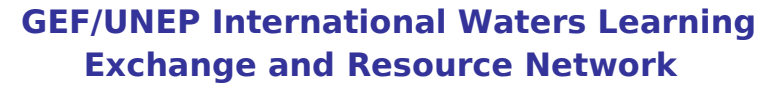

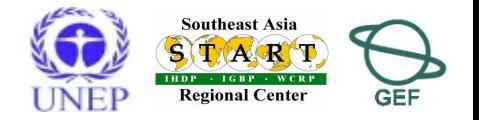

## Overview of Plone: introduction

Why Plone CMS for the IW:LEARN Toolkit?

- ◆ open source software free to use, modify and distribute
- ◆ security better than alternatives (esp. PHP-based CMS)
- widely used active community of developers and users
- considerable functionality with modular structure where new products can be readily installed;
- ◆ Plone is standards compliant
	- XHTML and CSS compliant to enable viewing in different browsers and enhance search engine visibility
	- $\blacklozenge$  Accessibility compliant for visual and motor impaired users

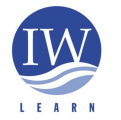

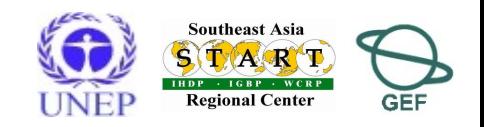

 $\overline{1}$ 

# Overview of Plone: examples of Plone-based sites

- Examples of usage (gallery at [http://plone.net/sites\)](http://plone.net/sites)
- International:
	- <http://www.iwlearn.net/>(UNEP adopted Plone)
	- <http://www.watercentre.org/>(International Water Centre)
	- http://www.oxfam.org/ (Oxfam International)
	- <http://www.asiapacificforum.net/>(Asia Pacific Forum)
- ◆ Europe:
	- <http://www.eea.europa.eu/> (European Environment Agency)
	- <http://www.milieudefensie.nl/> (Friends of the Earth, Netherlands)
	- <http://www.r-e-a.net/> (Renewable Energy Association, UK)
- ◆ USA:
	- [https://www.cia.gov](https://www.cia.gov/) (Central Intelligence Agency, USA)
	- ◆ <http://www.novell.com/>(Novell, USA)

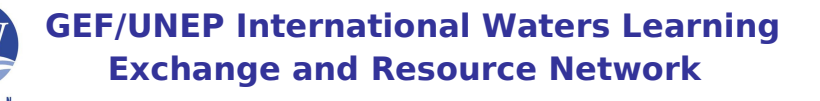

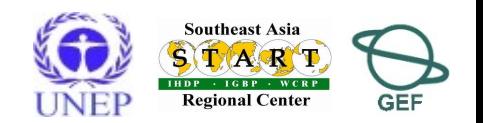

Overview of Plone: examples of Plone-based sites

- IW:LEARN user community:
	- <http://www.iwlearn.net/websitetoolkit/users/userscommunity>

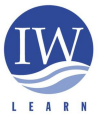

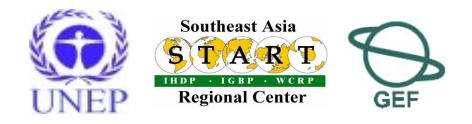

## "Web 2.0"

◆ What is it?

### ◆ Marketing hype? Buzzword?

- **No clear definition**, but the term can be used to indicate that the use of the internet is changing.
- Changing in the sense that it has become more interactive as seen through proliferation of message boards, social-networking sites, wikis, blogs, Google Earth...
	- Greater participation has been encouraged by development of such tools
- Web 2.0 represents a change in how the Web is used resulting from improved software AND user creativity
- ◆ The Web is developing!
- IW:LEARN Toolkit offers platform with tools for encouraging collaboration between stakeholders.

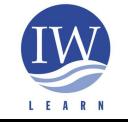

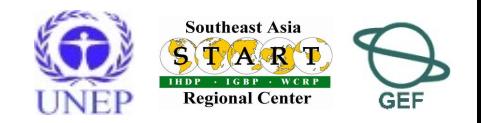

The IW:LEARN Website Toolkit: what is it?

What is the IW:LEARN Website Toolkit?

- The Toolkit is essentially an add-on product that integrates into the default Plone CMS.
	- Toolkit designed **to make it easier for projects to develop a site** to promote online sharing of information and collaboration.

Add on Products (Toolkit, WebGIS, etc)

Plone CMS

Zope software (accessed via Zope Management Interface)

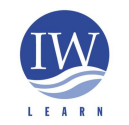

**GEF/UNEP International Waters Learning Exchange and Resource Network**

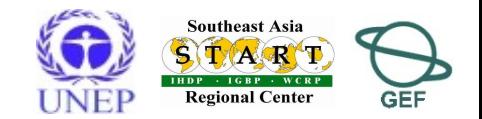

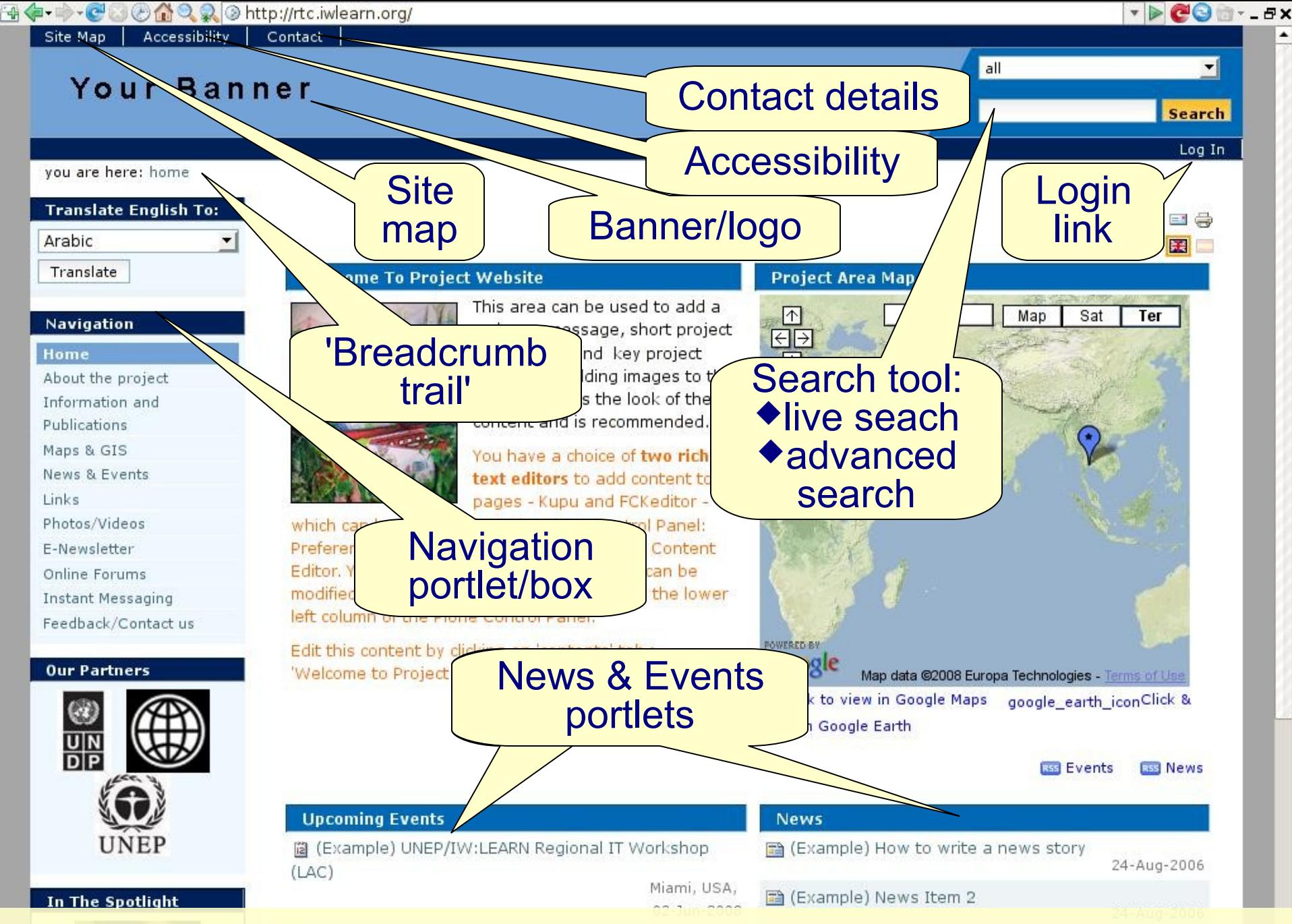

IW:LEARN Website Toolkit: key features - based on project feedback

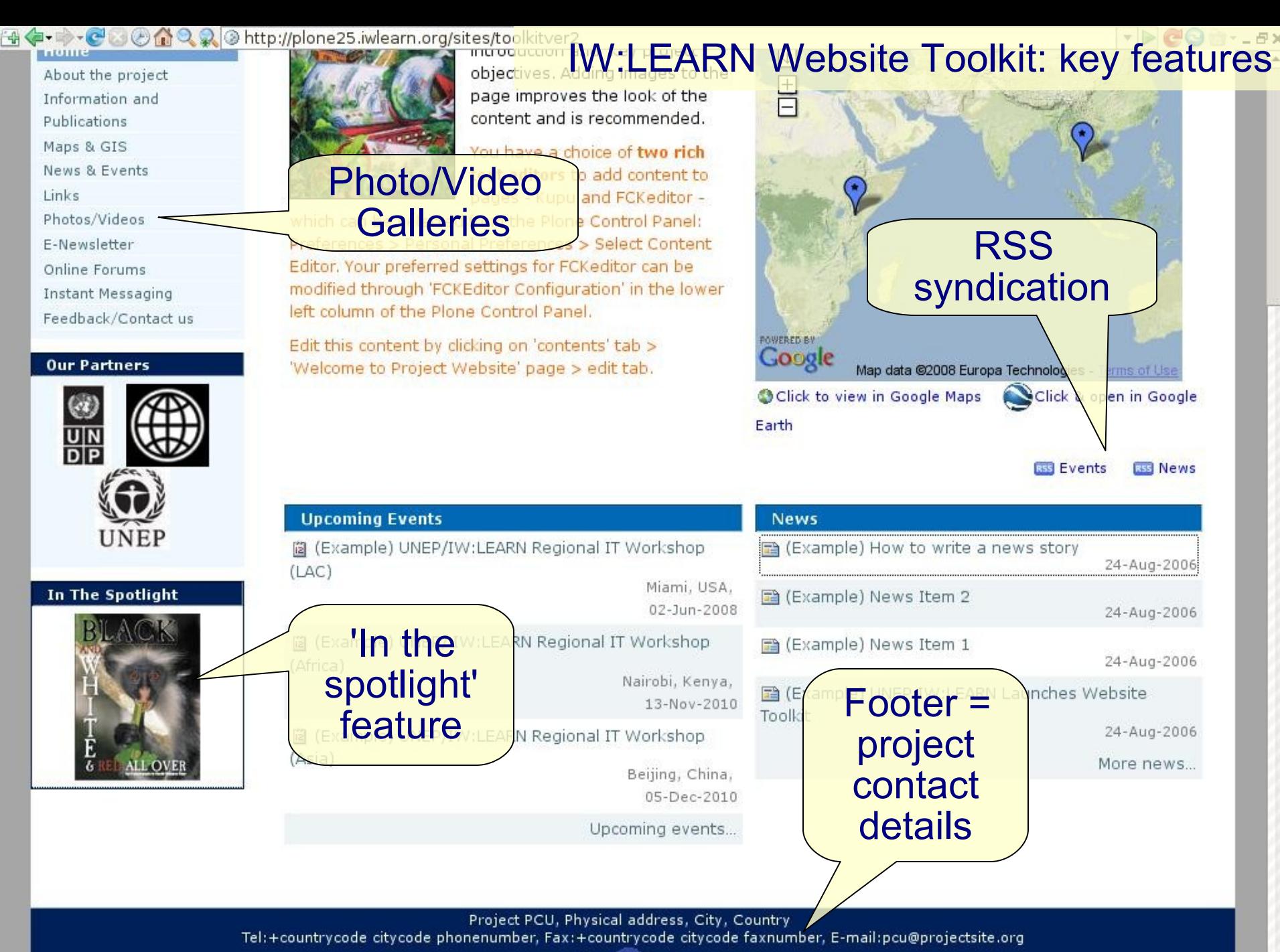

Supported by IW GEF IW:LEARN

# IW:LEARN Website Toolkit: summary key features

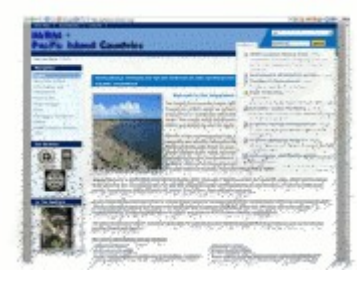

- Banner
- Site map
- ◆ Contact feedback form and contact details
- ◆ Log in link
- ◆ Search tool
	- $\blacklozenge$  Live search to simplify and quicken searching
	- <http://plone.org/products/plone/features/2.1/livesearch>
		- ◆ feature of project toolkit sites
	- ◆ Advanced search specify more search terms
- ◆ Breadcrumb navigation
	- Can see current location in site relative to root/home & can easily move up directory levels
- ◆ Navigation portlet box with directory tree on left side.

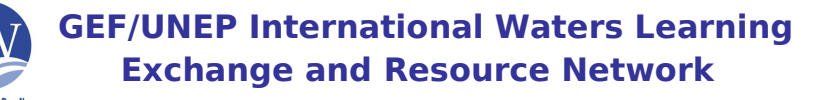

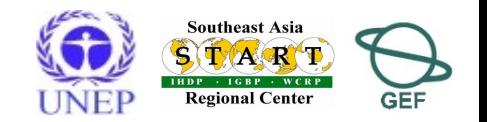

# IW:LEARN Website Toolkit: summary key features

- ◆ Jargon:
	- left/right columns = left/right slot;
	- defined box/area = viewlet; portlet; etc
- ◆ Main area including:
	- ◆ Welcome to Project Website
	- ◆ Project Area Map
	- ◆ Upcoming Events
	- ◆ News
	- ◆ Recent Additions
- ◆ Footer
	- Address/contact details of project (shows authorship of site)
- ◆ Visual design of Plone web sites (see user manual following slide for introduction!)

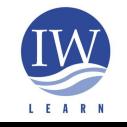

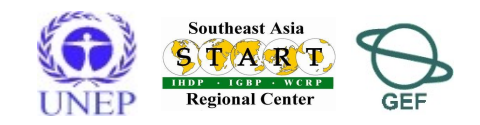

## Sources of help

◆ IW:LEARN presentation material is split into two main parts:

## **PART 1: Introduction**

Introduce content management systems (CMS), the open source Plone CMS, and key features of IW:LEARN's Website Toolkit.

### **PART 2. Advanced features**

Participants to gain further practical experience including building complex pages, syndicating content, building an intranet, inserting videos, newsletter, surveys etc

◆ Download materials from the workshop events page – see [http://www.iwlearn.net/abt\\_iwlearn/events](http://www.iwlearn.net/abt_iwlearn/events)

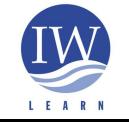

**GEF/UNEP International Waters Learning Exchange and Resource Network**

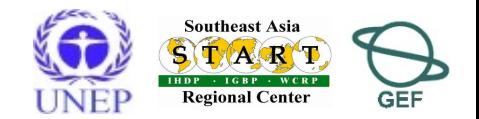

# Sources of help

- ◆ Official Plone site:
	- <http://plone.org/documentation>
		- books/manuals
			- <http://plone.org/documentation/manual/plone-2.5-user-manual> VERY GOOD!

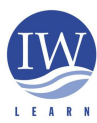

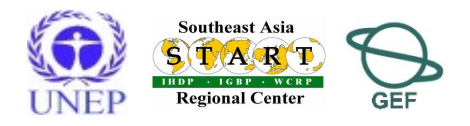

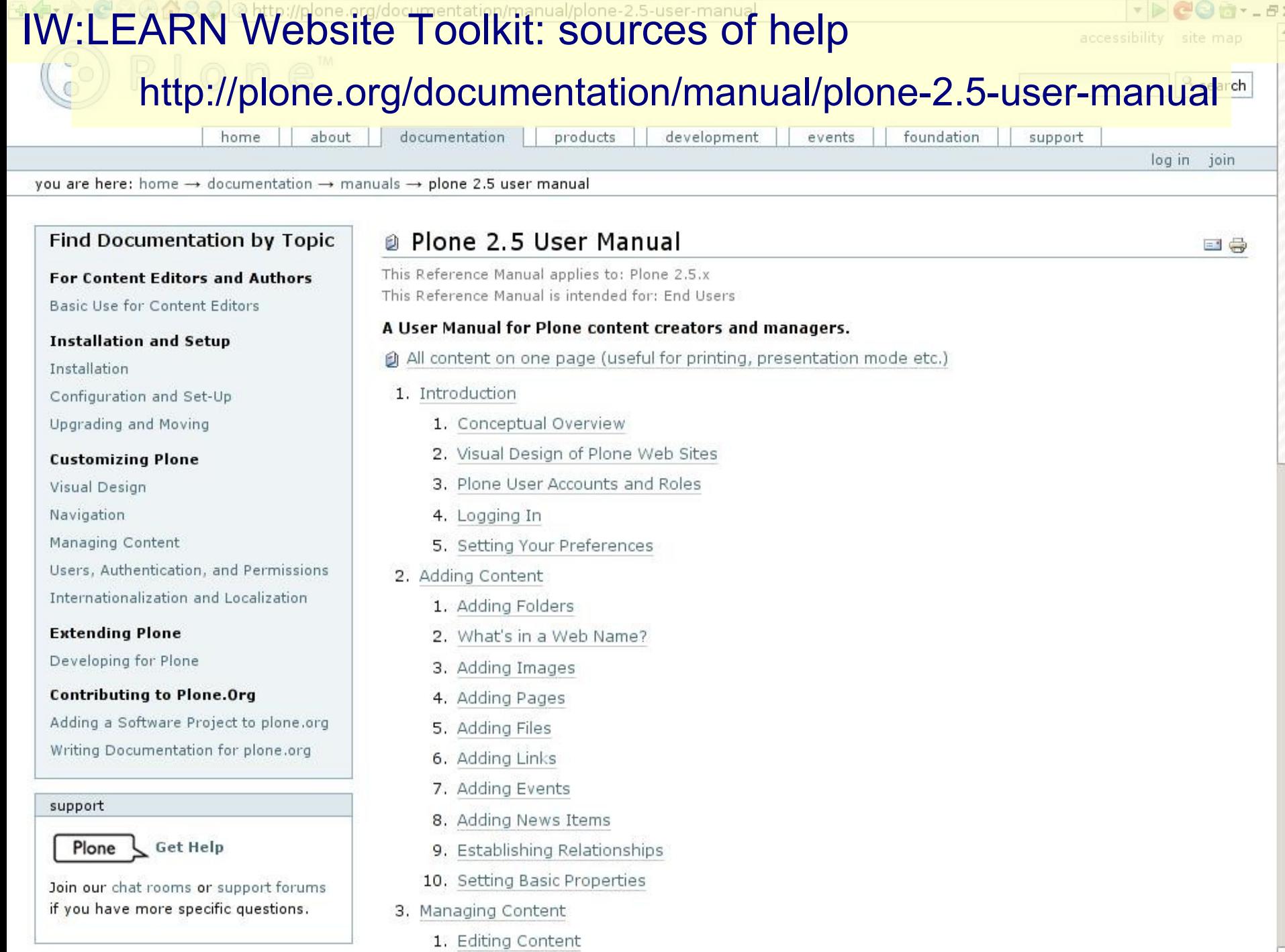

## Sources of help

IW:LEARN Skype community

- ◆ richtcooper, sean khan, tinecustodio888, jeanjordaan searlc\_bovorn
- ◆ Other instant messengers try multi-protocol Pidgin
	- http://www.pidgin.im/
- ◆ multi-protocol websites (see Toolkit folder)

◆IWLEARN.NET website:

Toolkit Documentation Center http://www.iwlearn.net/websitetoolkit/help

- ◆ to be updated in new release of iwlearn.net
- ◆includes some non-English resources
- ◆ Feedback form <http://www.iwlearn.net/contact>

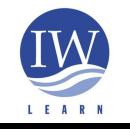

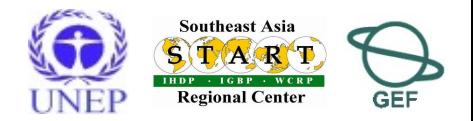

## IW:LEARN Website Toolkit: sources of help

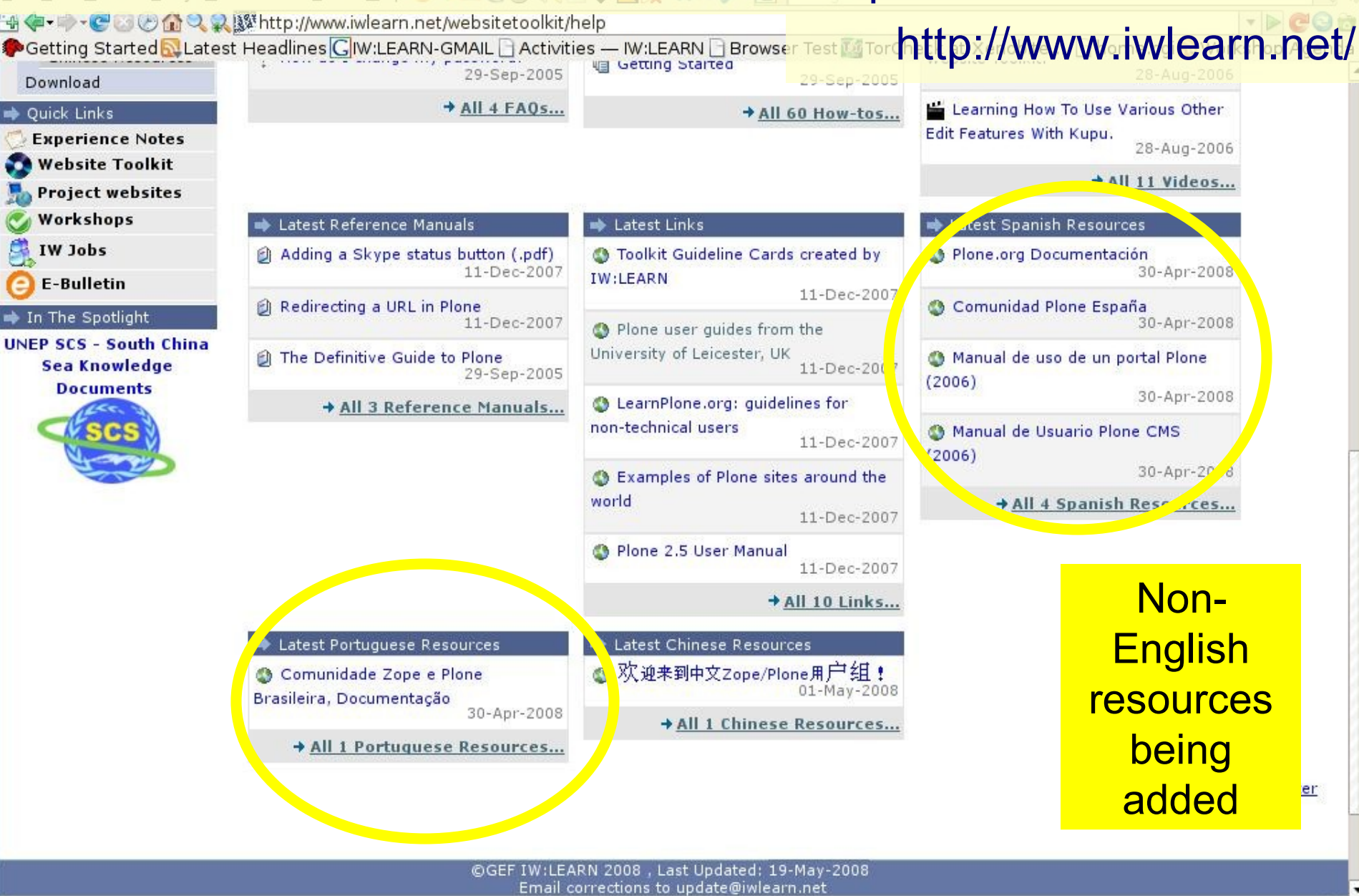

Done

 $\blacktriangleleft$ 

**International Waters Learning** 

**Workspace Alpha 4 ▶ 堂 Ho st in and 图 unt 图 Plon 图 pre 人 Plon 堂 To 2 Apid 只 4 图 2 Apid 21 May**  $3:39$   $\blacktriangleright$ 

Tor Disabled

Integrated internet-based GIS: GeoNetwork

Sharing geographic data online...

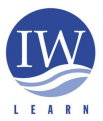

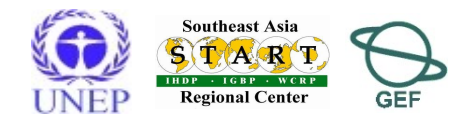

Introducing the Toolkit: your practice site

◆ Online workshop site is available at:

# <http://wwf5.iwlearn.org/sites/toolkit>

- ◆ RC has login names/passwords
- ◆ You have 'member' accounts with full access to the 'My Folder' directory (next to 'log in' link).

 This will permit you to add, edit and modify any content in your 'My Folder' directory.

- ◆ Can also install CMS onto your notebook so you can work offline [\(click to download installation guide](http://iwlearn.net/abt_iwlearn/events/iw-learn-regional-it-workshop-turkey/installation-guide-for-iw-learn-toolkit) - available from workshop event page on iwlearn.net)
	- Set your personal member settings
		- Preferences > Personal Preferences > modify name and email address

> select preferred editor (FCKeditor has user interface similar to MS Word)

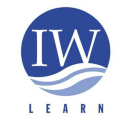

**GEF/UNEP International Waters Learning Exchange and Resource Network**

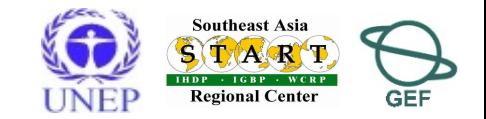

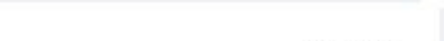

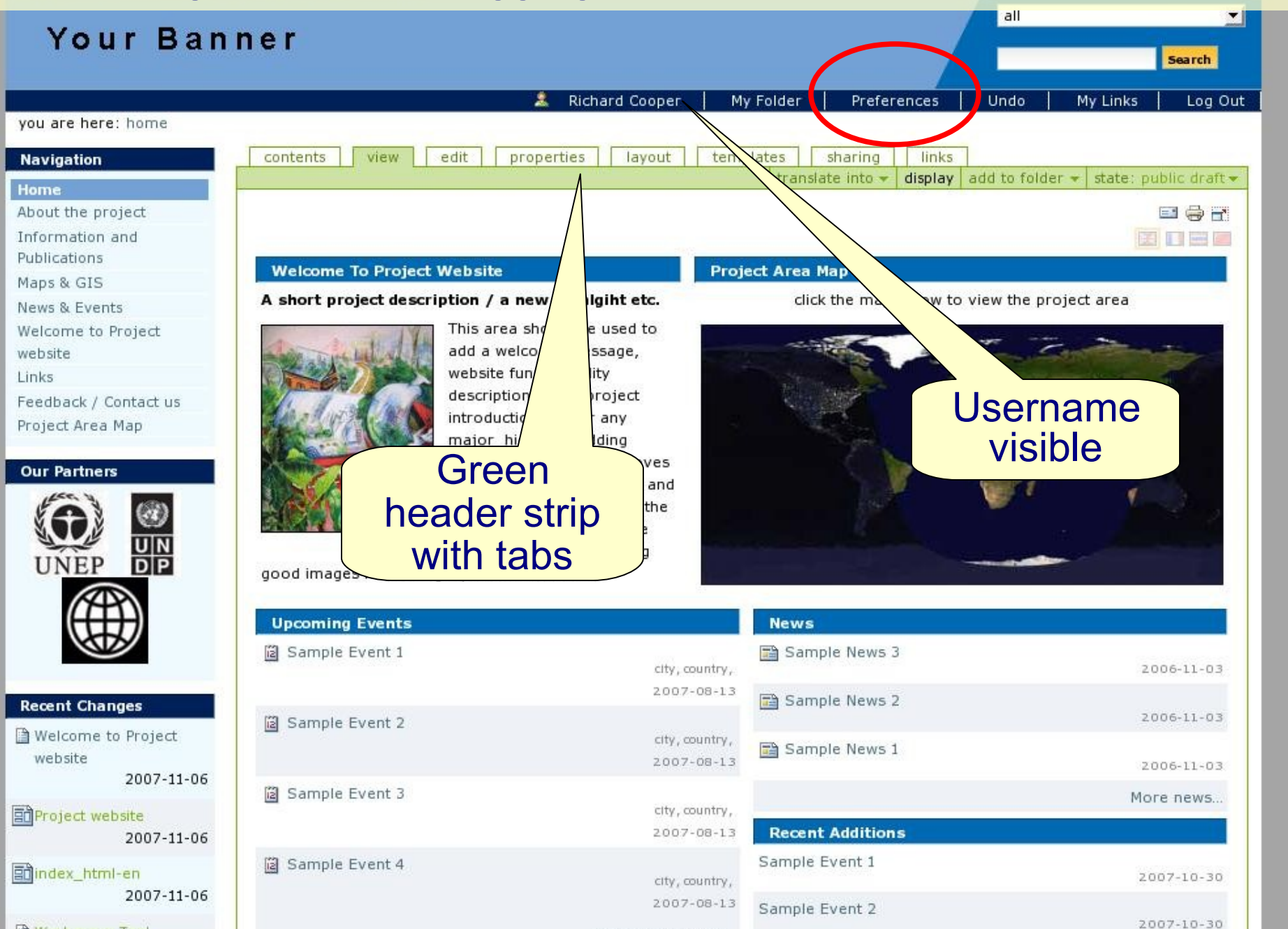

Upcoming events...

- ◆ After logging in
	- ◆ You know when you are logged in as:
		- your username now appears beneath banner and
		- $\bullet$  green header strip with tabs become visible
	- Types of user accounts *manager, member, reviewer, owner Manager* – permissions to modify anything in entire site *Member* – permissions to modify *My Folder* section Note differences between *Preferences* options for Manager and Member ... *(next slide)*

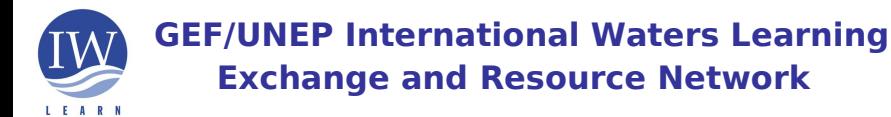

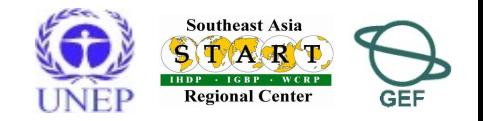

### Your Banner

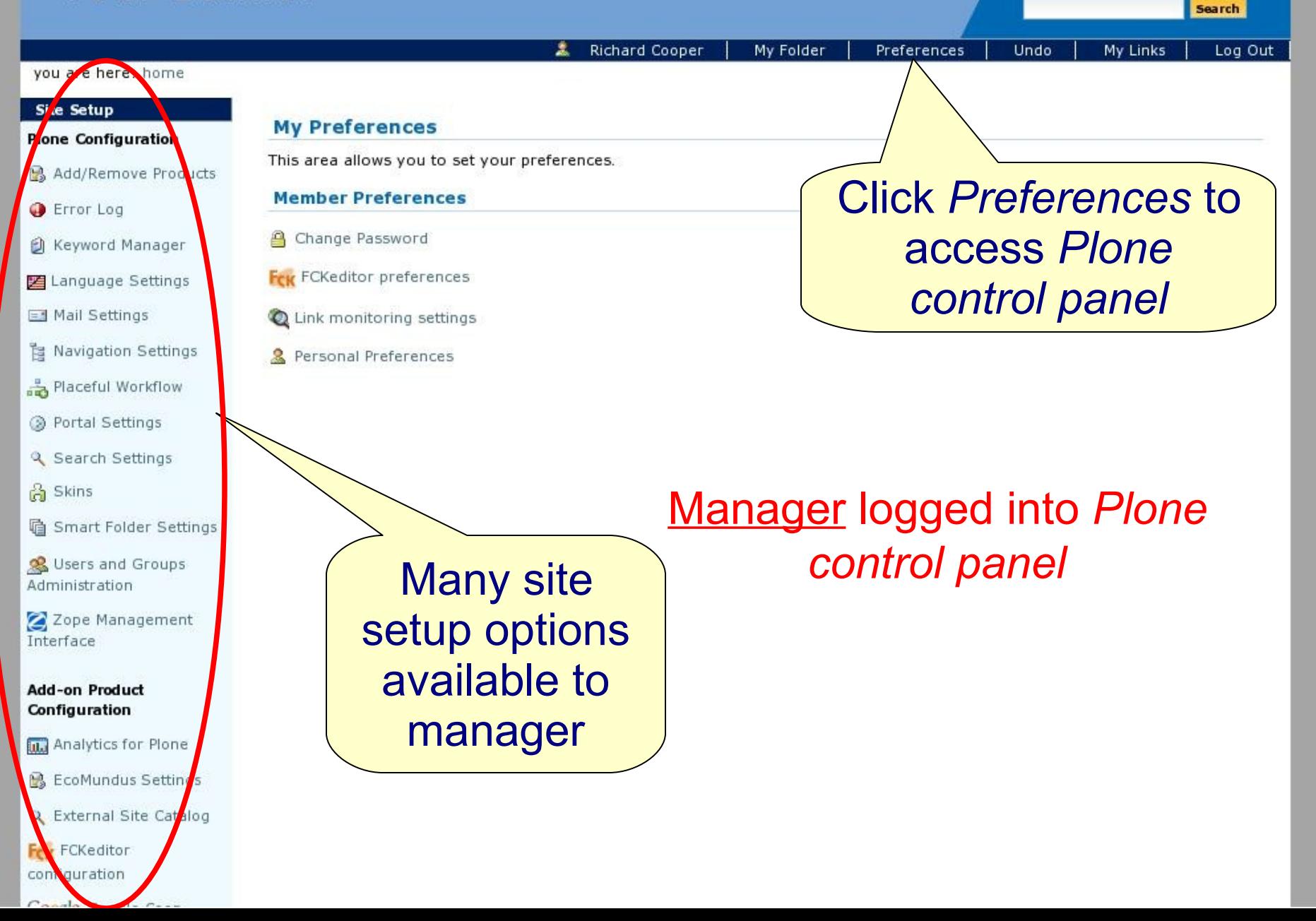

ō

29

**\$√ \$ V M & \$ 8@\$ \_ FP \$** 

all

**\$√ \$ V M & \$ 8@\$ \_ FP \$** 

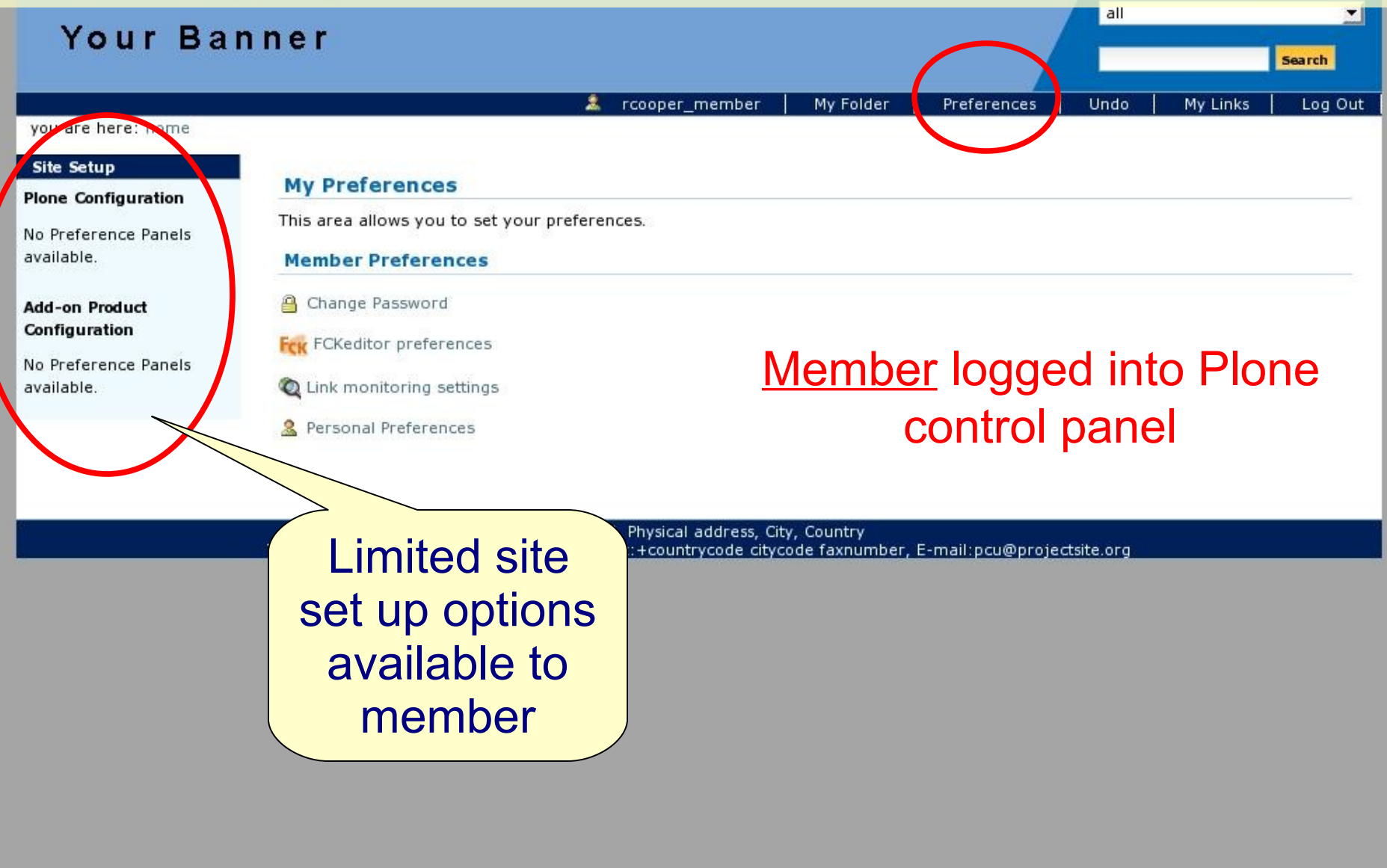

# Introducing the Toolkit: setting preferences

Your personal member settings (available to member)

Preferences > Personal Preferences > modify name and email address

> > select preferred editor (FCKeditor has user interface similar to MS Word)

Portal Settings (only available to manager) ◆ Preferences > Portal Settings > modify 'site title' > modify 'site from address'

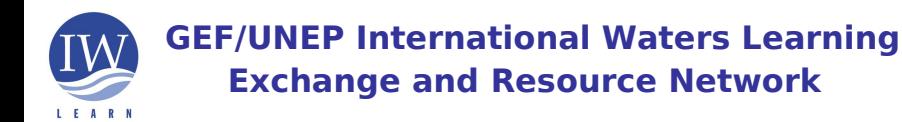

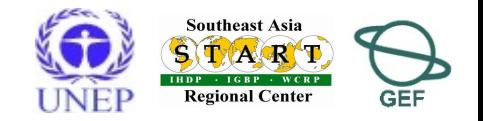

Undo

 $22$ 

#### you are here: home

#### **Site Setup**

#### **Plone Configuration**

B Add/Remove Products

Error Log

**A** Keyword Manager

Language Settings

Mail Settings

**Pa Navigation Settings** 

Placeful Workflow

**B** Portal Settings

Search Settings

**ြို** Skins

**la Smart Folder Settings** 

Susers and Groups Administration

Zope Management Interface

#### **Add-on Product** Configuration

**Analytics for Plone** 

Fex FCKeditor configuration

Kupu visual editor

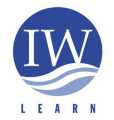

**GEF/UNEP International Waters Learning Exchange and Resource Network**

Department on Bone

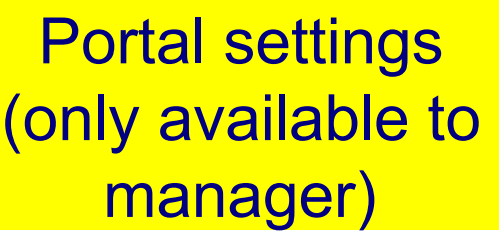

The site description is available in syndicated content and elsewhere. Keep it brief.

Toolkit Version #2 (English) created by RTC on 28 August 2008 for Athens Workshop

Site 'From' name

**Site Setup** 

▲ Up to Site Setup

Site-wide settings.

**Plone Details** 

The title of your Plone site.

**Portal description** 

Toolkit Version #2 (English)

Site title .

Plone generates e-mail using this name as the e-mail sender.

Portal Administrator

#### Site 'From' address =

Plone generates e-mail using this address as the e-mail return address. It is also used as the destination address on the site-wide contact form.

richard@iwlearn.org

**Default Language** Specify the default language setting for newly created items. English

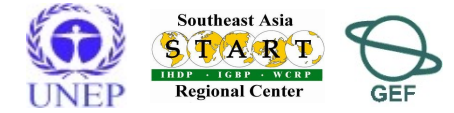

# Introducing the Toolkit: setting preferences

4

(available to

members)

which allows you to edit content with your favorite editor instead of using

alled ExternalEditor installed client-side. Ask your administrator for more

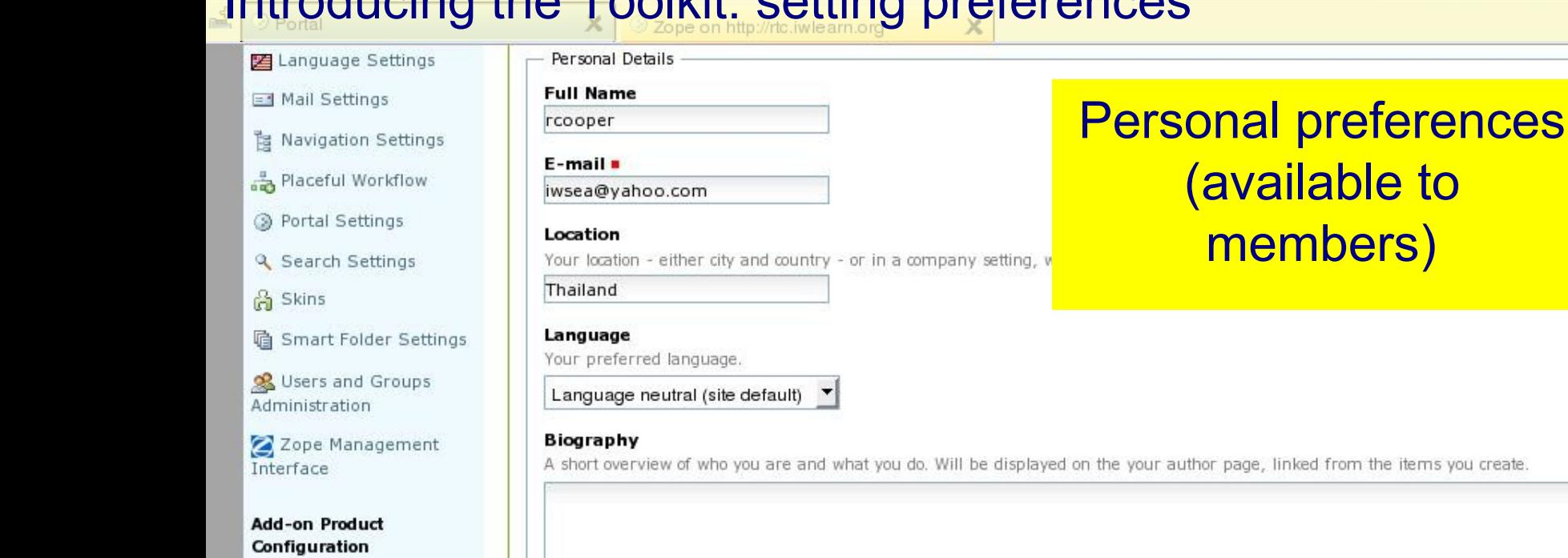

Analytics for Plone

Q External Site Catalog

FCK FCKeditor configuration

Google Google Coop

Kupu visual editor

Link management

PloneArticle preferences

**IL** PlonePopoll configuration

田 Schema editor

**B**. Configuration of

the your author page, linked from the items you create.

#### rexternal home page, if you The URL for you

#### content editor

Home page

Select the content editor that you would like to use. Note that cone inteditors often have specific browser requirements.

have one.

FCKeditor

Basic HTML textarea editor (works in all browsers)

Kupu

FCKeditor

ormation if needed.

**U** Listed in searches

Determines if your a ruser searches done on this site.

<u>。</u><br>Particle and the Mannes of Short Names<br>Particle when editing items. If Short Names in Short Names (also known as IDs) are changable when editing items. If Short Names are not displayed, they will be generated automatically.

33

13

## Adding/updating content: folder

### Adding a folder – content in site organised with folders

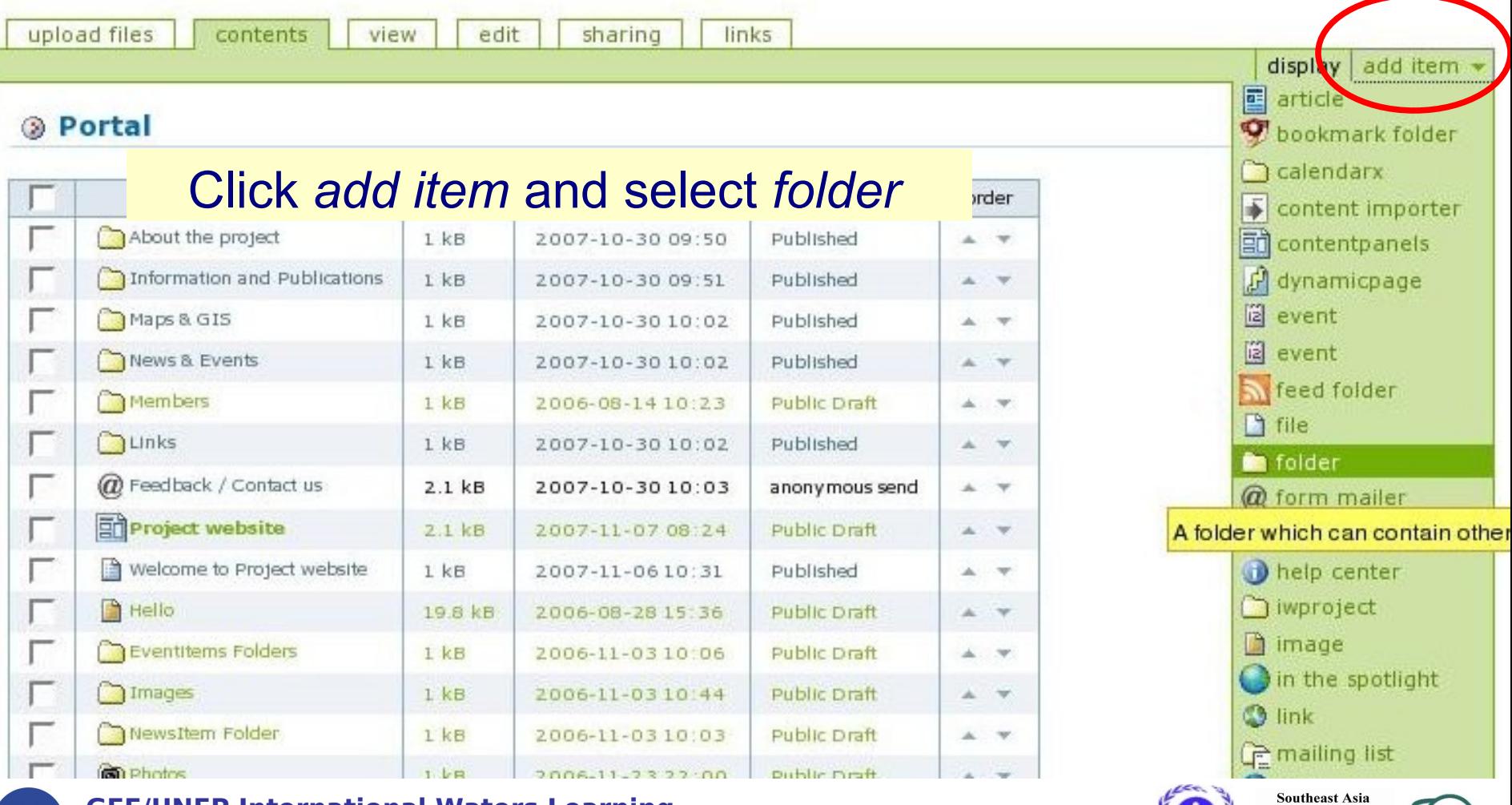

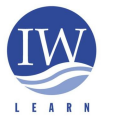

**GEF/UNEP International Waters Learning Exchange and Resource Network**

**START Regional Center** 

**GEF** 

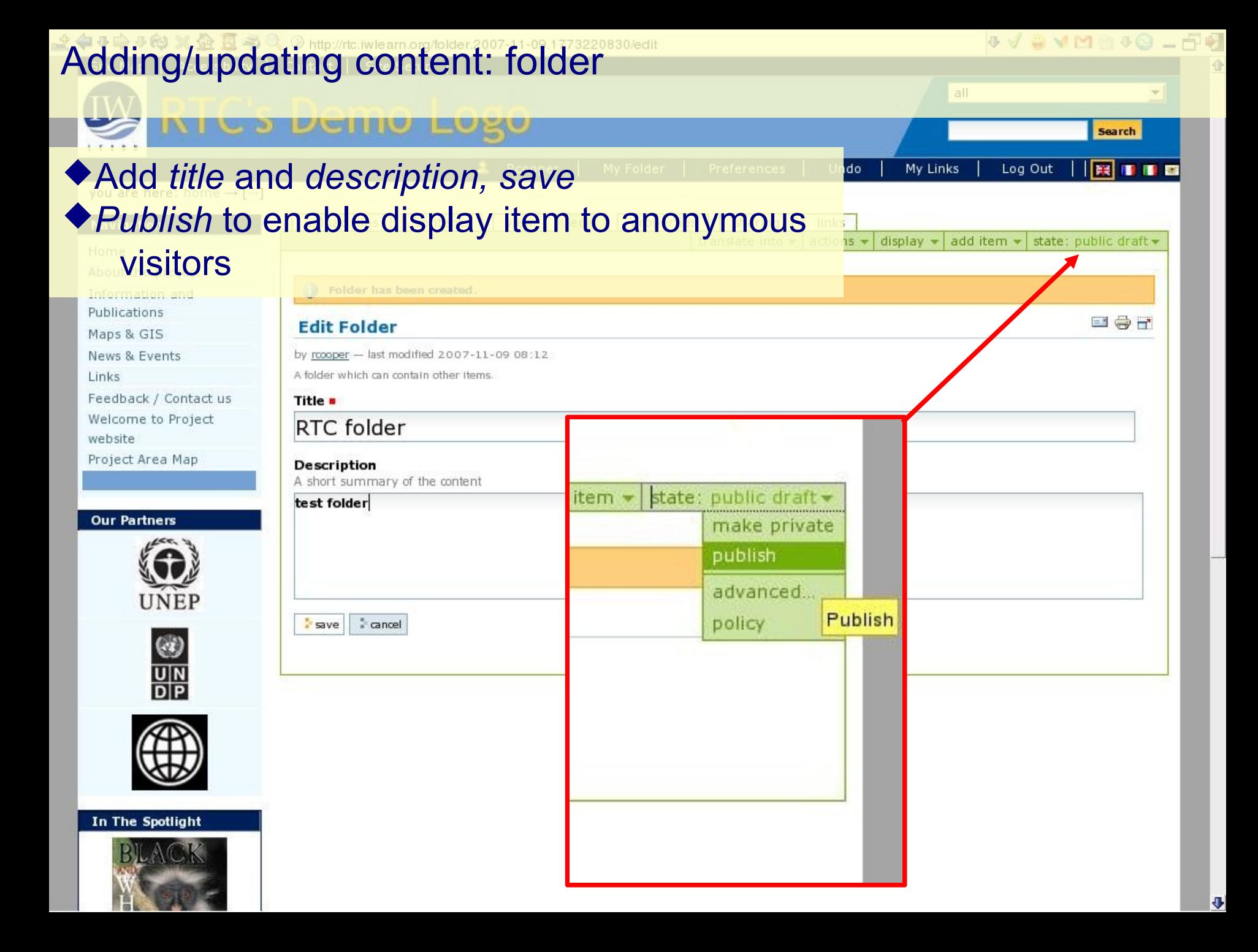

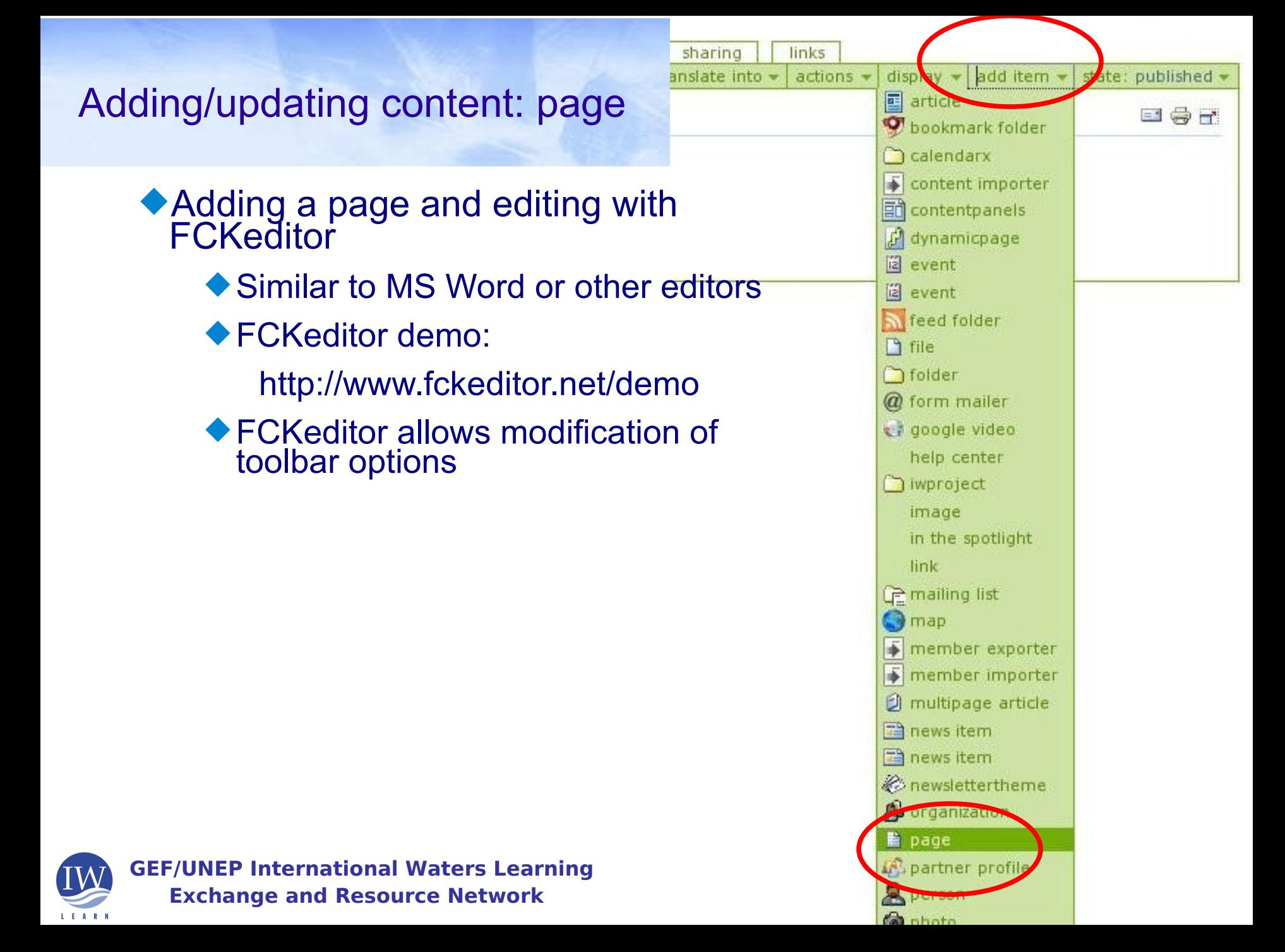

# Adding/updating content: adding a page

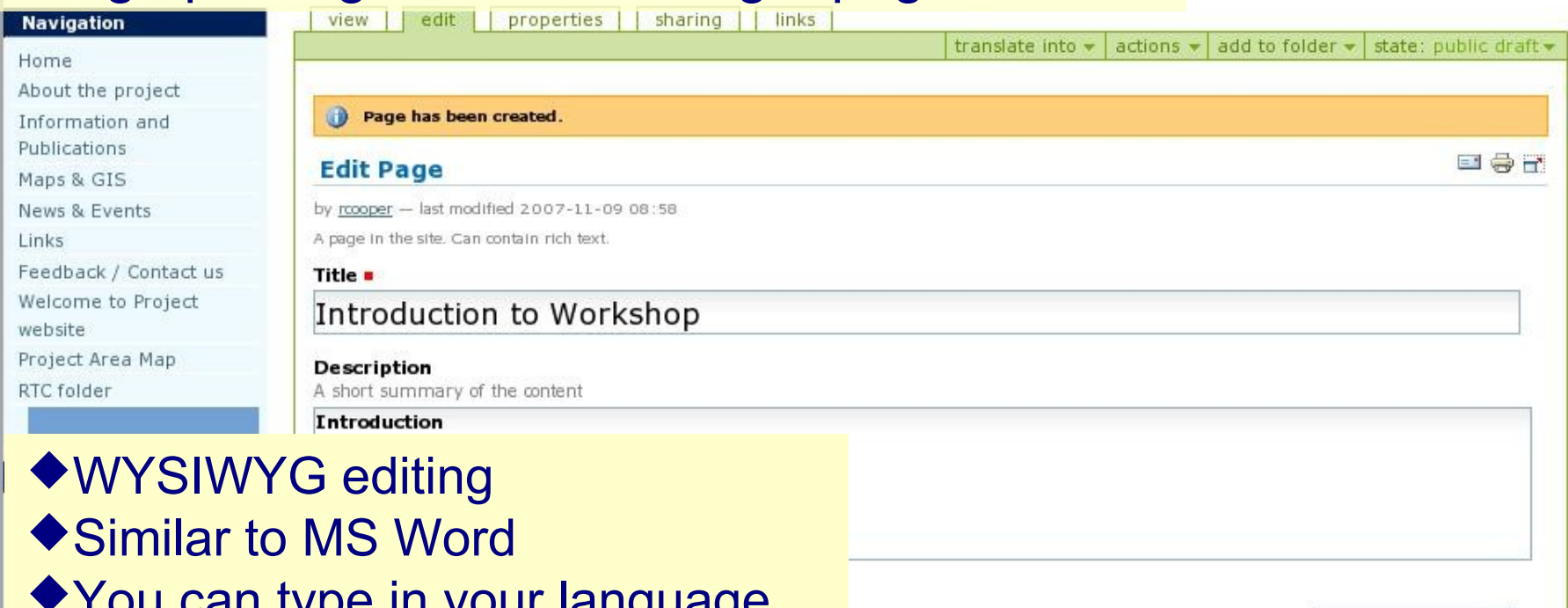

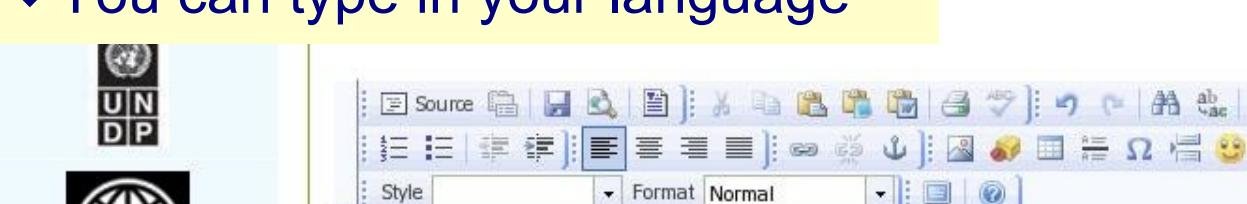

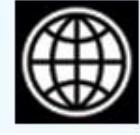

In The Spotlight

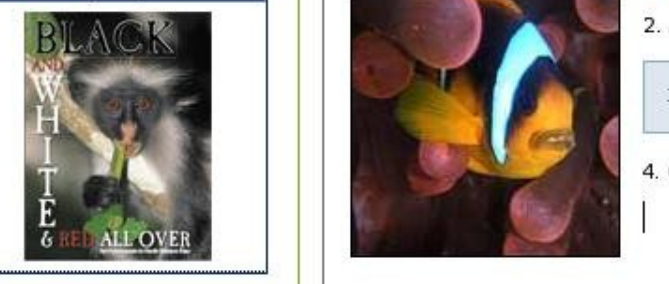

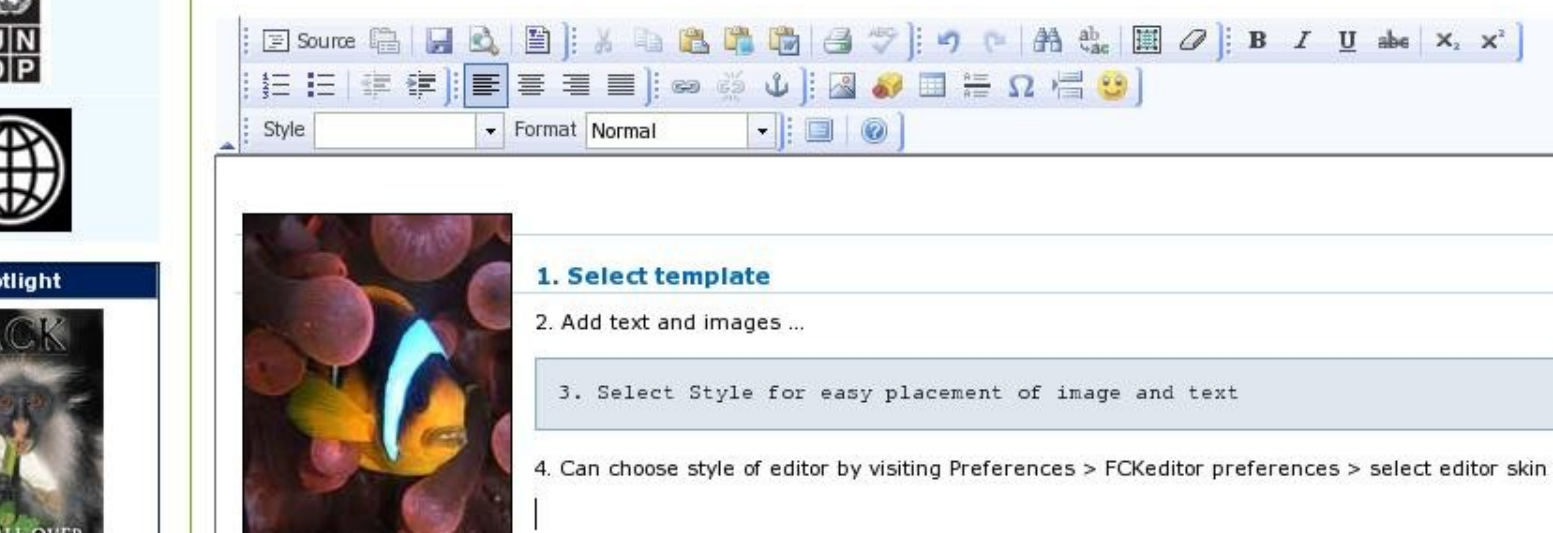

37

I .

\$ y 9 Y M @ + 0 - d + 2

Text Format HTML

 $X_2$   $X^2$ 

đ